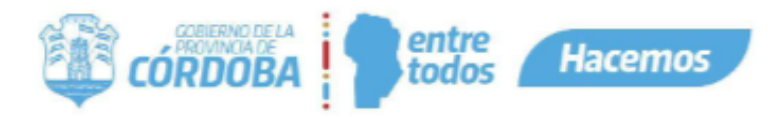

# Instructivo Panel de Indicadores

# **CONTENIDOS**

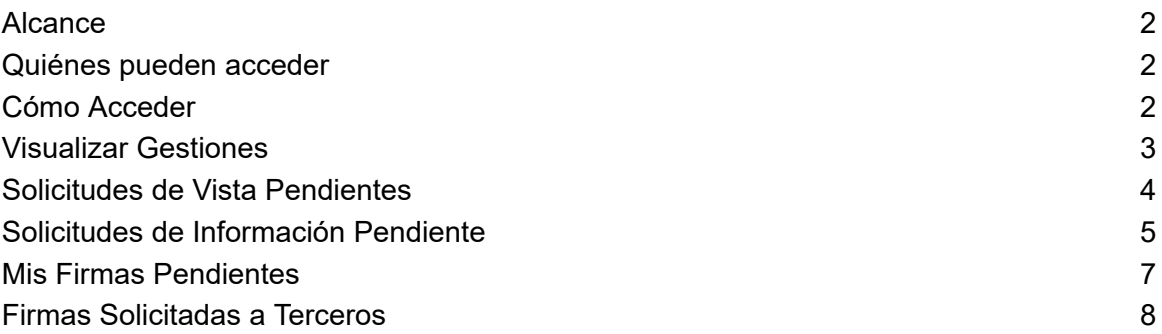

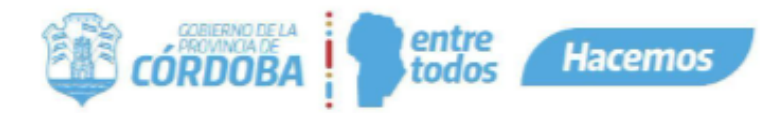

# <span id="page-1-0"></span>**Alcance**

Este instructivo está dirigido a los usuarios Responsables, Segundos Responsables e Integrantes dentro de alguna unidad de la estructura organizacional de Expediente Digital. El propósito del mismo es que el usuario cuente con la posibilidad de visualizar el estado de sus gestiones, cuyos indicadores se encuentran en el panel ubicado en la pantalla principal de Expediente Digital para así poder acceder a los módulos que le permiten gestionarlos.

# <span id="page-1-1"></span>Quiénes pueden acceder

Las condiciones para poder acceder a la opción:

- Tener los permisos de Responsable, 2do Responsable o Integrante dentro de alguna unidad.
- Tener CiDi nivel 2 (Ciudadano Digital).

# <span id="page-1-2"></span>Cómo Acceder

1- Ingresar a Ciudadano Digital ([https://cidi.cba.gov.ar\)](https://cidi.cba.gov.ar/).

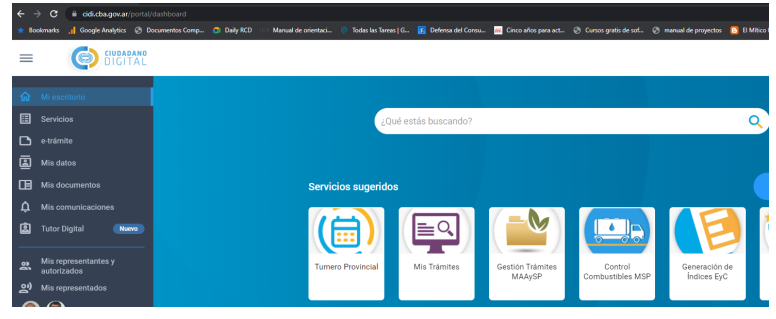

2- Desde allí ingresa a Expediente Digital, realizando la búsqueda en el escritorio de CiDi.

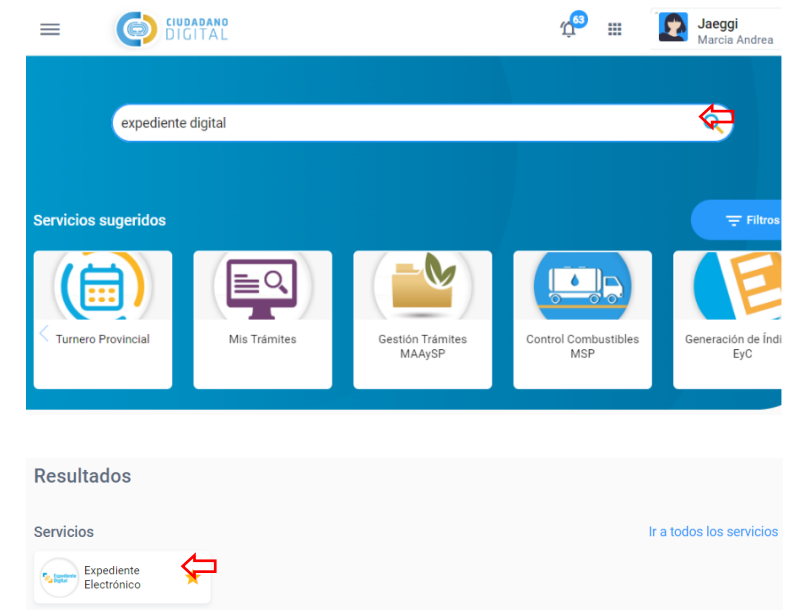

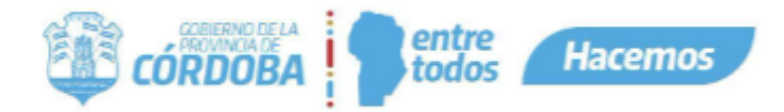

# <span id="page-2-0"></span>Visualizar Gestiones

3- Al abrir Expediente Digital, en la página principal, debajo de los 4 módulos principales con los que ya contamos (Documentos, Expedientes, Firmas y Protocolos), vamos a encontrar un nuevo panel de Indicadores de las Gestiones de cada usuario.

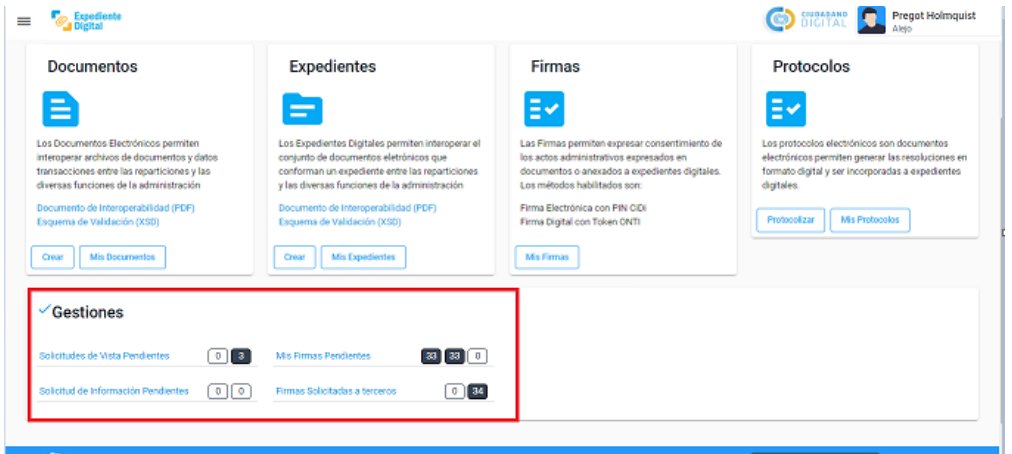

- 4- Dentro de la sección "Gestiones" vamos a encontrar los siguientes ítems informativos:
- Solicitudes de Vista Pendientes.
- Solicitud de Información Pendientes.
- Mis firmas Pendientes.
- Firmas Solicitadas a terceros.

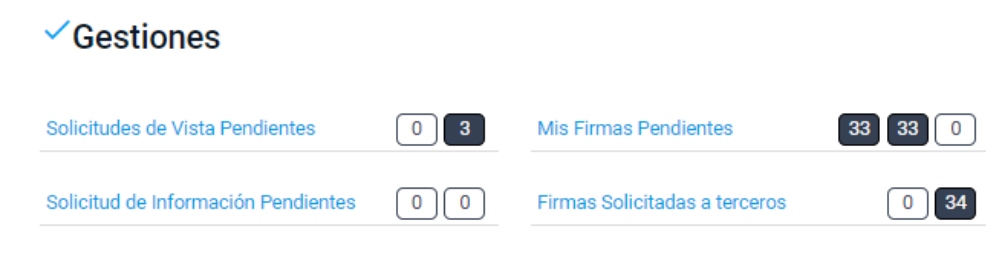

Cada uno de estos ítems posee diferentes indicadores, que pueden ser útiles para saber el estado de avance de acciones que estoy esperando de un tercero o acciones que debo realizar.

Podemos acceder de manera individual a cada uno de los ítems, haciendo clic sobre los títulos de los mismos.

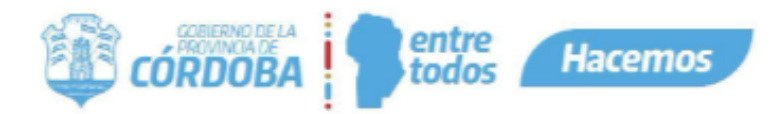

# <span id="page-3-0"></span>Solicitudes de Vista Pendientes

El propósito de Solicitudes de Vista Pendientes, es saber cuando el usuario tiene solicitudes de vista pendientes de responder y si las mismas tienen atraso de más de dos días sin responder al interesado del trámite.

Solicitudes de Vista Pendientes

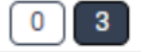

El primer cuadro numérico (en este caso cero) indica que no tengo ninguna ingresada en las últimas 48 hs.

El segundo cuadro numérico (en este caso tres) indica, en cambio, que tengo tres solicitudes de vista con más de 48 hs. sin responder.

Al presionar sobre el título que funciona como un Link, automáticamente abrirá el menú de BPM con las Solicitudes de Vista lo cual posibilitará al Agente para efectuar o realizar filtros de manera manual para trabajar con estas Solicitudes.

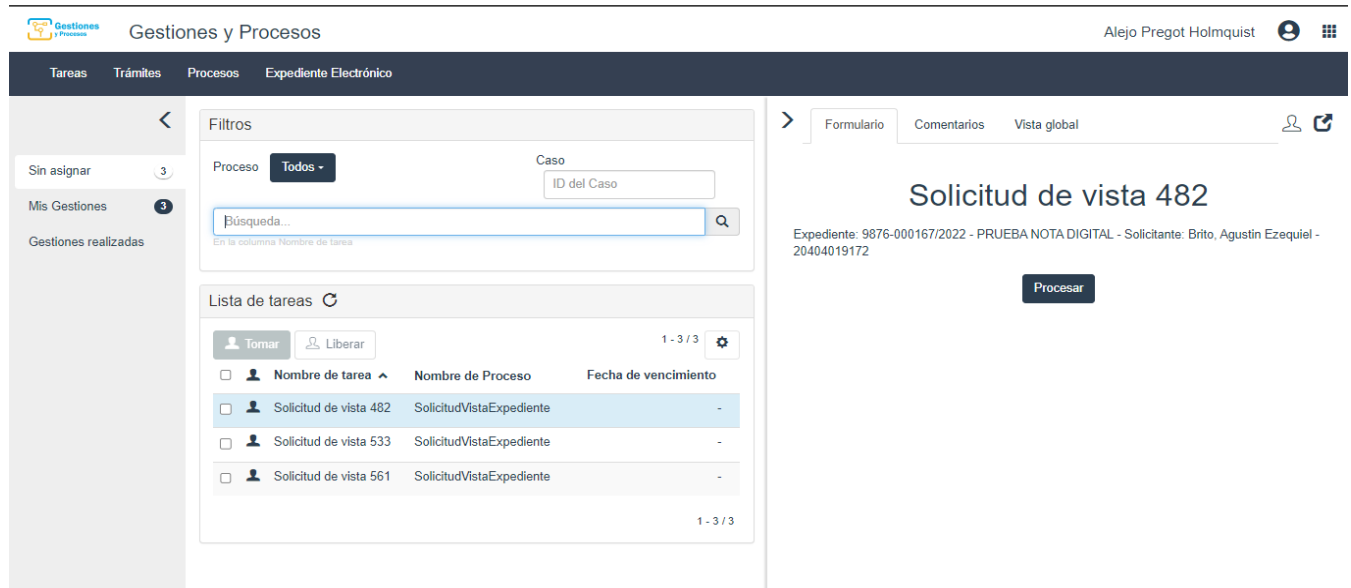

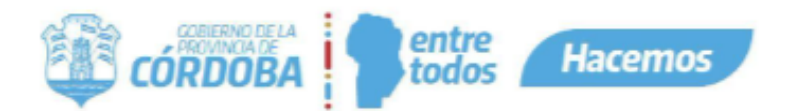

# <span id="page-4-0"></span>Solicitudes de Información Pendiente

El propósito principal de estos indicadores es conocer cuando tenemos Solicitudes de Información que hayan sido respondidas por los interesados de los trámites. Esto permite llevar un control de los trámites que tienen necesidad de información, a su vez gestionarlos más rápidamente cuando son respondidos.

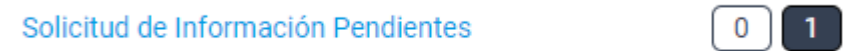

El primer número indica (en este caso cero), indica la cantidad de solicitudes recientemente respondidas.

El segundo número (en este caso uno), indica la cantidad de solicitudes de información respondidas y sin procesar, hace más de 48 hs.

Al presionar sobre el título que funciona como un Link, automáticamente abrirá la siguiente pantalla :

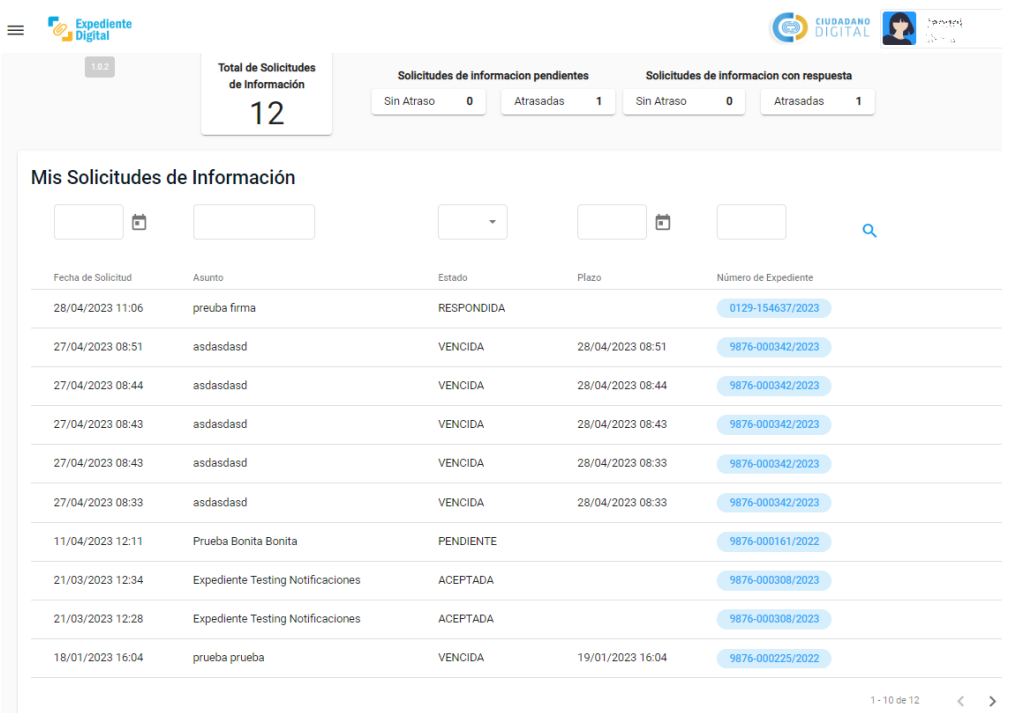

A su vez, al ingresar a este ítem, podemos ver todas las solicitudes de Información, incluyendo las ya procesadas.

El número en grande, indica la cantidad de Solicitudes de Información totales, en este caso doce (12).

Luego tenemos dos grupos de indicadores:

● Solicitudes de Información Pendientes:

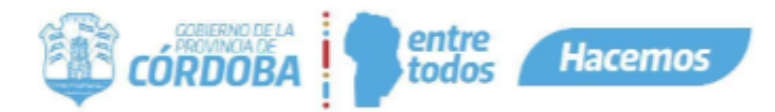

- Sin atraso: son aquellas solicitudes de información pendientes pero que el interesado no ha respondido y están dentro de las 48 hs. de solicitadas.
- Atrasadas: son aquellas solicitudes de información pendientes, que el interesado no respondió y el plazo desde el envío supera las 48 hs.
- Solicitudes de información con Respuesta:
	- Sin atraso: aquellas solicitudes que han sido respondidas por el interesado, y su respuesta se encuentra dentro de las últimas 48 hs. pendiente de procesar por mí.
	- Atrasadas: información respondida por el interesado hace más de 48 hs. y aún está pendiente de recibir por mí.

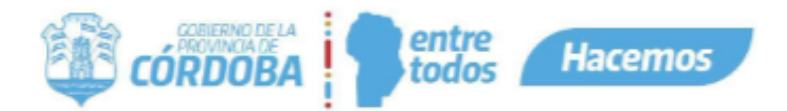

# <span id="page-6-0"></span>Mis Firmas Pendientes

El propósito de Mis Firmas Pendientes es que el usuario conozca rápidamente cuando tiene firmas pendientes de realizar, que pueden estar impidiendo el avance de un expediente. A su vez presionando el ítem, acceder directamente a las Firmas que se encuentran en este estado.

#### Mis Firmas Pendientes

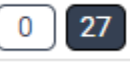

El primer número indica (en este caso cero), indica la cantidad de firmas que le han sido solicitadas al agente logueado dentro de las últimas 48 hs. y se encuentran pendientes de realizar.

El segundo número (en este caso veintisiete), indica la cantidad de firmas que le han sido solicitadas al agente logueado, hace más de 48 hs y aún se encuentran pendientes.

Recuerden que siempre que posicionamos el mouse sobre las métricas, nos mostrará un mensaje que nos dará información del contenido de las mismas.

Al presionar sobre el título que funciona como un Link, nos dirigirá a la siguiente pantalla :

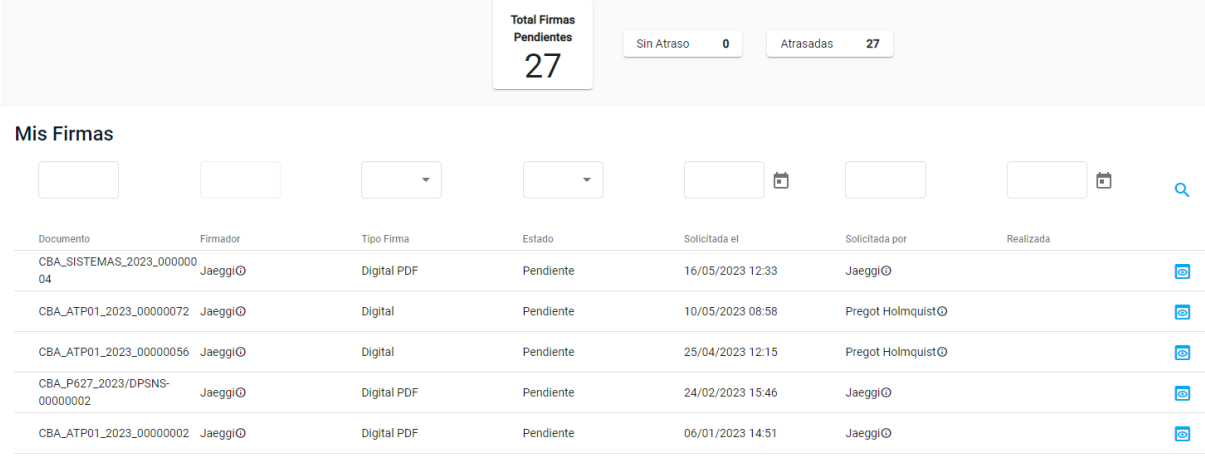

CBA DGCIT01 2022 0000013

La misma contará con el listado de todas Mis Firmas, con un contador con el Total de Firmas Pendientes (veintisiete en este caso), y con dos indicadores, las firmas Sin Atraso y Atrasadas.

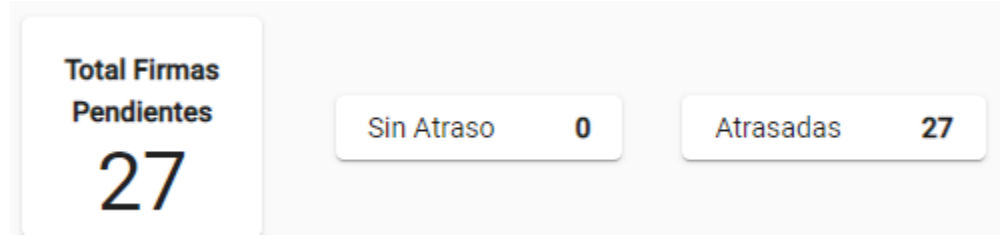

Si presionamos sobre las métricas, filtra un listado de las firmas que se encuentran ya sea Sin Atraso o Atrasadas, según la métrica que escojamos.

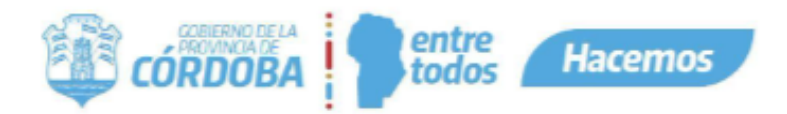

# <span id="page-7-0"></span>Firmas Solicitadas a Terceros

El propósito principal de estos indicadores es conocer el estado de las Solicitudes de Firmas que hayamos realizado a otros agentes. Esto permite llevar un seguimiento de la documentación que está pendiente de firmar y poder tomar acciones para poder continuar con la gestión de los trámites que se están trabajando.

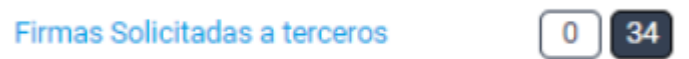

El primer número indica (en este caso cero), indica la cantidad de solicitudes recientemente solicitadas a otro agente.

El segundo número (en este caso treinta y cuatro), indica la cantidad de firmas solicitadas sin realizar, hace más de 48 hs.

Recuerden que siempre que posicionamos el mouse sobre las métricas, nos mostrará un mensaje que nos dará información del contenido de las mismas.

Al presionar sobre el título que funciona como un Link, automáticamente abrirá la siguiente pantalla:

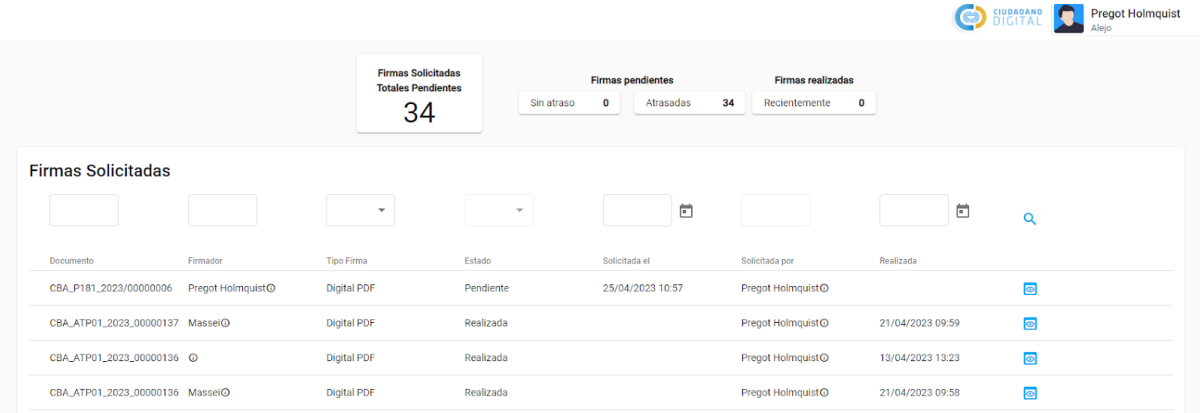

A su vez, al ingresar a este ítem, podemos ver todas las solicitudes de firma que hemos pedido, incluyendo las ya realizadas.

El número en grande, indica la cantidad de Solicitudes de Firmas en estado pendientes (en este caso treinta y cuatro).

Luego tenemos dos grupos de indicadores:

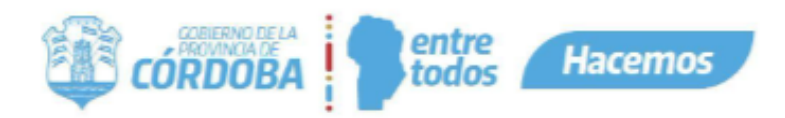

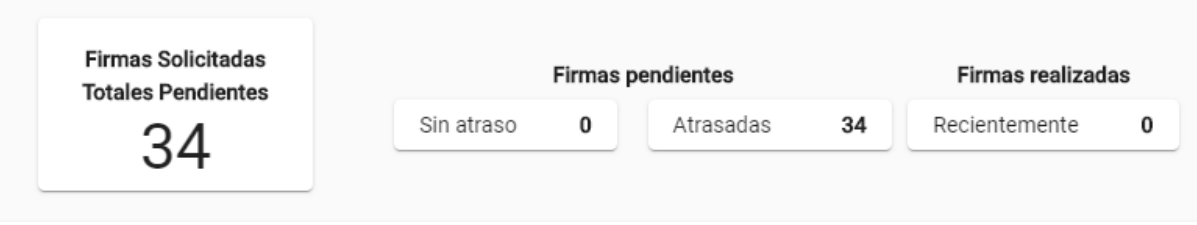

Al presionar sobre las métricas, se filtra el listado de las firmas que se encuentran ya sea sin atraso, atrasadas o realizadas recientemente, según la métrica que escojamos.

- Firmas pendientes:
	- Sin atraso: son aquellas firmas pendientes solicitadas a otro agente dentro de las últimas 48 hs.
	- Atrasadas: son aquellas firmas pendientes solicitadas a otro agente que aún no han sido realizadas superando las 48 hs de pedidas.
- Firmas realizadas:
	- Recientemente: cuenta las firmas realizadas que hemos solicitado, las cuales fueron realizadas dentro de las últimas 24 hs.